# **Hunter**® **DIA KOVÝ OVLÁDA ROAM REMOTE**

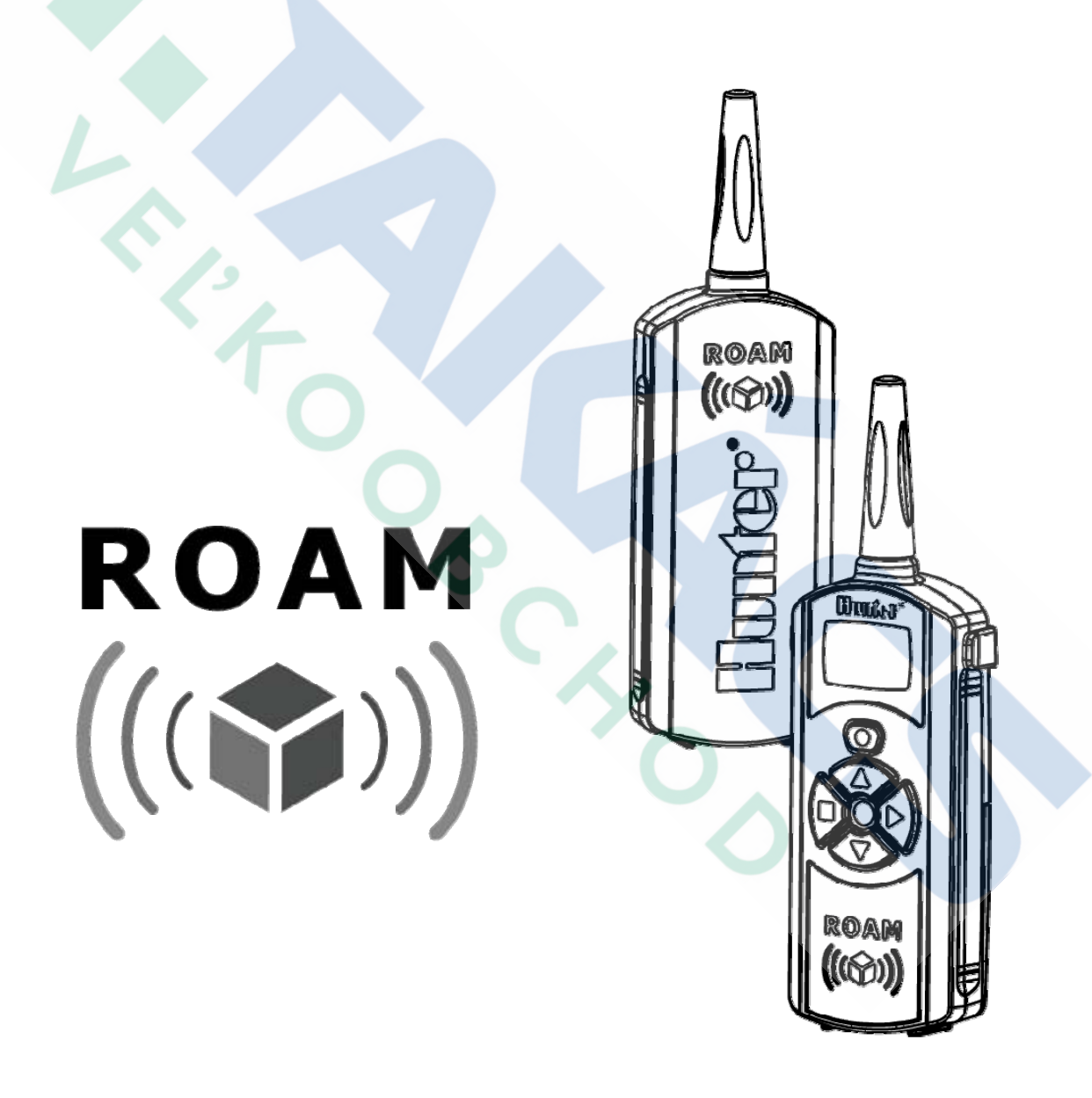

**NÁVOD NA POUŽITIE**

Diaľkový ovládač ROAM umož uje ovládanie riadiacich jednotiek HUNTER, ktoré majú dátový komunika ný konektor SmartPort. Sú to riadiace jednotky: X-CORE, X2, Pro-C, HPC, I-CORE, ICC2, HCC a ACC2.

Systém sa skladá s batériového *vysielača* a *prijímača***.** Vysielač, pomocou ovládacích tlačidiel, vysiela riadiace povely a nastavuje požadované funkcie. Tie sú následne za pomoci prijímača odoslané do riadiacej jednotky.

Vysiela je navrhnutý tak, že jeho výstupný výkon neklesá v závislosti od vybíjania batérií a tak jeho dosah zostáva stále rovnaký (pri iných systémoch, je dosah v závislosti od stavu batérií). **SmartPort** je navrhnutý tak, aby v maximálnej miere potla oval rušenia vznikajúce interferenciou rádiových signálov, obzvláš, ak je na spojenie prijíma a s riadiacou jednotkou použitý tienený kábel.

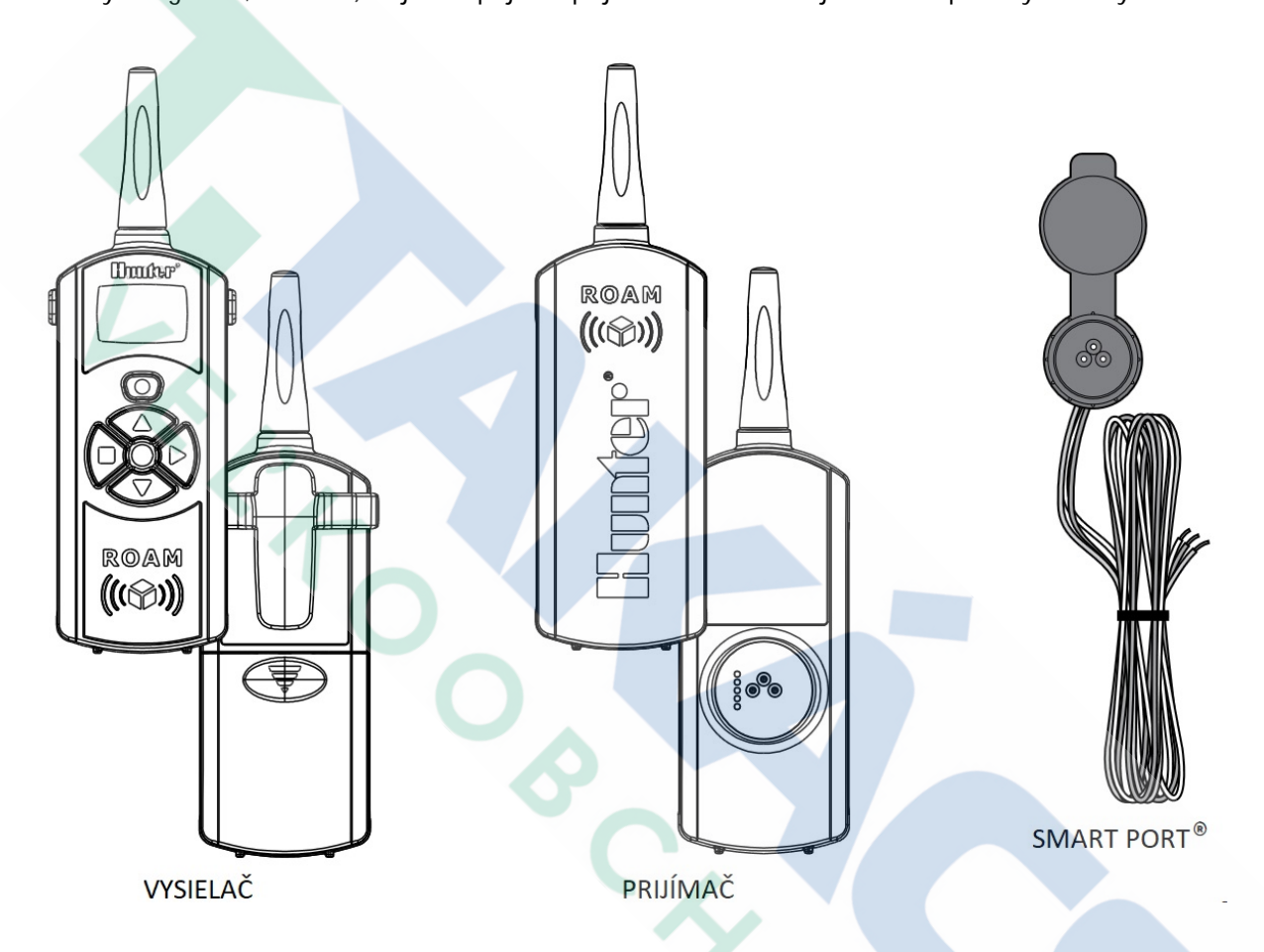

#### **TECHNICKÉ PARAMETRE**

Rozsah adries Maximálny po et sekcií D žka závlahy Dosah

Napájanie Spotreba prijíma a Frekvencia vysiela a 0 - 127 240 (riadiaca jednotka ACC) 1 – 90 minút 300 m

4 x 1,5 V AAA alkalické batérie 10 mA, 24 V AC 433,925 MHz

### **LCD DISPLEJ**

- D žka zavlažovania Σ
- ð Režim vysielania
- 丙 Nastavenie po tu sekcií
- Nastavenie adresy vysiela a  $0 \rightarrow 0$

## **OVLÁDACIE TLAČIDLÁ**

- Tla idlo na zvýšenie nastavovanej hodnoty  $\circ$
- Tla idlo na zníženie nastavovanej hodnoty ٠
- d Tla idlo na odoslanie povelu k aktivácii sekcie alebo programu
- Tla idlo na odoslanie povelu k ukon eniu zavlažovania
- Tla idlo na pre výber funkcie O

#### **PRIPOJENIE PRIJÍMAČA POMOCOU SMARTPORTU K RIADIACEJ JEDNOTKE**

Dátový port SMARTPORT slúži na pripojenie prijíma a dia kového ovláda a k riadiacej jednotke. Pripojovací konektor SMARTPORTU sa k riadiacej jednotke pripojuje pomocou troch vodi ov. Dva slúžia k napájaniu prijíma a, tretí vodi je komunika ný.

Schéma pripojenia pre riadiace jednotky X-CORE, X2, Pro-C, I-CORE, ICC2 a ACC2:

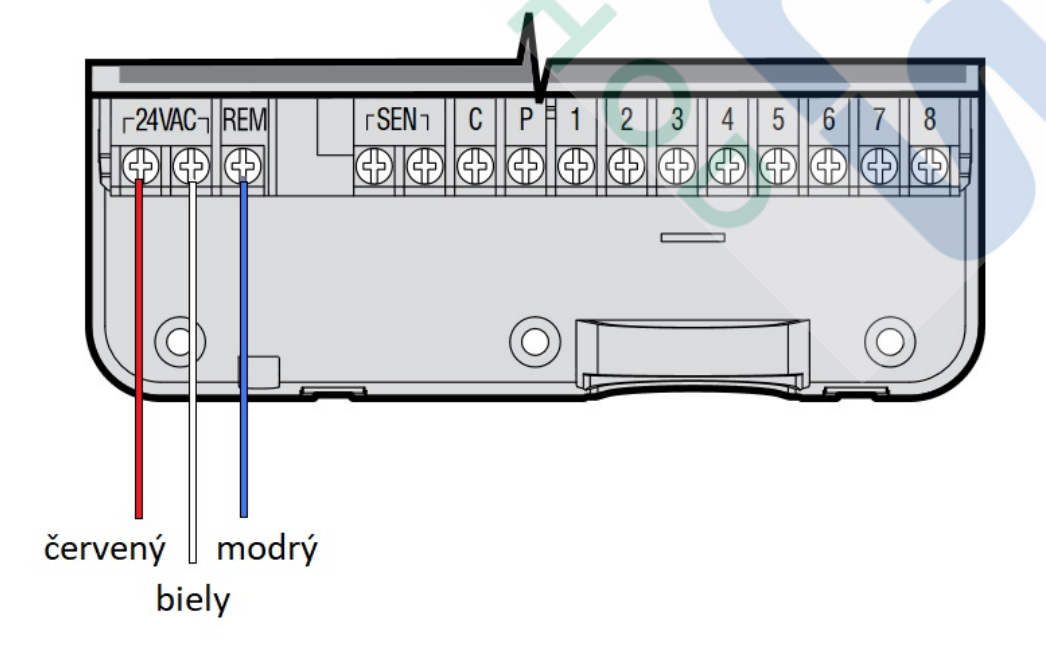

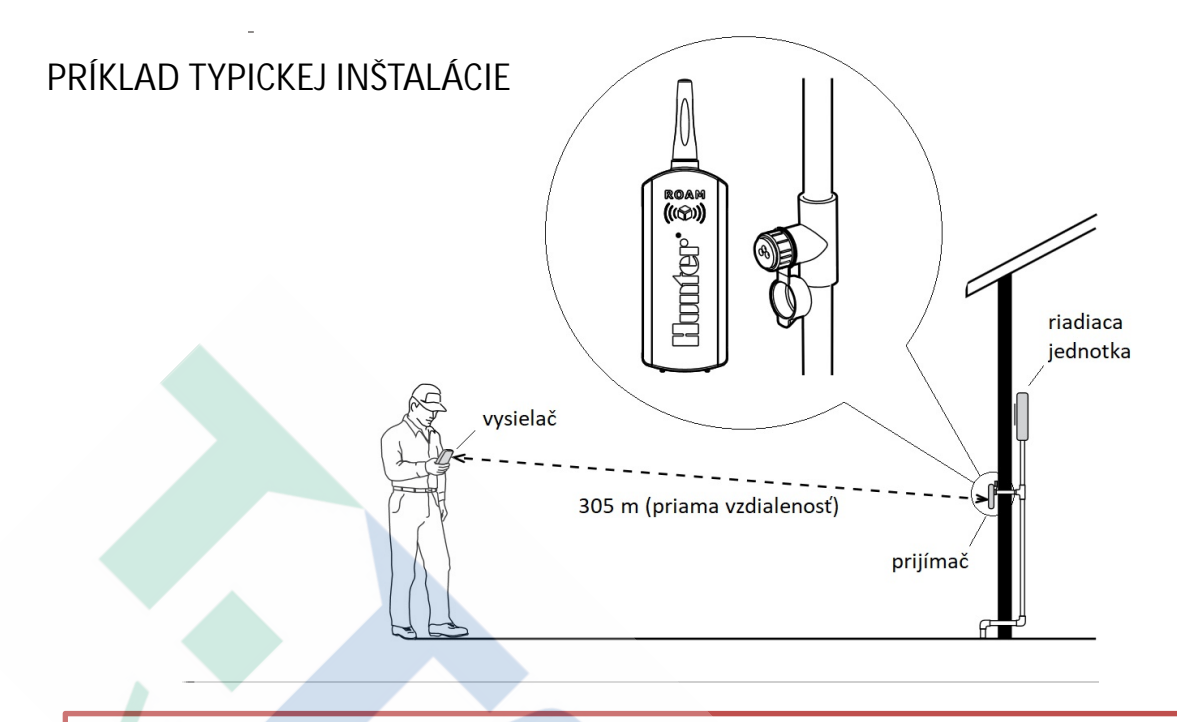

**Prijímač nemá IP krytie pre trvalé umiestnenie vo vonkajšom prostredí! V prípade umiestnenia SMARTPORTU vo vonkajšom prostredí je ROAM prijímač, ktorý je určený len na dočasné pripojenie k SMARTPORTu. Pri internej inštalácii SMARTPORTU môže byť prijímač pripojený k SMARTPORTu trvale.**

**Predĺženie dátového kábla medzi riadiacou jednotkou a SmartPortom, môže spôsobi chybnú komunikáciu medzi prijímačom a jednotkou. V prípade nutnosti predĺženia prepojovacieho kábla, je potrebné použiť tienený kábel do maximálnej vzdialenosti 1,5 m.**

## **DOSAH VYSIELAČA**

Dosah vysiela a ovplyv uje ve a faktorov. Pre najvä ší dosah, je vhodné nainštalova pripojovací konektor SmartPortu o najvyššie. SmartPort neumiest ujte v blízkosti oce ových konštrukcií. Prijíma by mal by umiestnený vo vertikálnej polohe. Vysiela by mal by tiež pri vysielaní ovládacieho povelu vo vertikálnej polohe. Pokiaľ medzi vysiela om a prijíma om nie sú žiadne prekážky (budovy, kovové stavebné konštrukcie at .), je dosah vo vo nom teréne 300 m.

#### **NAPÁJANIE VYSIELAČA A PRIJÍMAČA**

Napájanie prijíma a je zabezpe ené pomocou SMARTPORTu z hostite skej riadiacej jednotky.

Vysiela je napájaný pomocou štyroch batérií AAA. Pri inštalácii batérií vysu te kryt na zadnej strane vysiela a nadol a vložte do vysiela a štyri AAA batérie. Dávajte pozor na správnu polaritu batérií v ich držiaku.

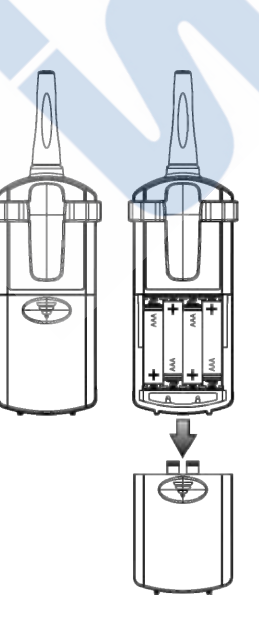

# **NASTAVENIE DĹŽKY ZAVLAŽOVANIA SEKCIE**

Dia kový ovláda<sup>ROAM</sup> ponúka možnos manuálneho spustenia ubovo nej sekcie alebo programu. Pri manuálnom spustení sekcie, je možné nastavi džku zavlažovania ur itej sekcie v desiatich prednastavených asových džkach (1, 2, 5, 10, 15, 20, 30, 45, 60, 90 minút). Pri manuálnom spustení programu nedochádza k preprogramovaniu hodnôt, ktoré boli už skôr nastavené na riadiacej jednotke, a program prebehne tak, ako bol naprogramovaný. Ak chcete zmeni džku závlahy pre sekciu, postupujte nasledovne:

- Pokia na displeji vysiela a nie je žiaden údaj, stla te krátko (na cca 3 s) ktoréko vek tla idlo,
- na displeji sa objaví íslo sekcie, ktorá ja akurát aktívna, to znamená, ktorá môže by aktuálne ovládaná.
- Pomocou tla idla sa prepnete do režimu programovania d žky závlahy – na displeji sa zobrazí symbol  $\blacksquare$ . Pomocou tla idiel a a , zvo te niektorú z prednastavených hodnôt d žky zavlažovania. Ak v priebehu 10 sekúnd nie je následne stla ené žiadne tla jdlo, dôjde k prepnutiu vysiela a do

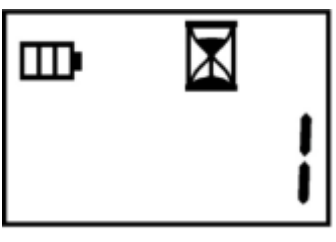

mn O

základného stavu (zobrazuje aktívnu sekciu). Tím je nastavenie d žky závlahy dokon ené.

#### **ZMENA ADRESY VYSIELAČA**

-

Ako vysiela, tak aj prijíma, musí mať nastavenú rovnakú spoločnú komunikačnú adresu. V prípade, že sa adresy líšia, potom prijíma ignoruje povely vysielané vysiela om. Ak zmeníme adresu vysiela a, je potrebné zmeni aj adresu prijíma a. Od výroby majú všetky vysiela e a prijíma e nastavenú adresu 1. Adresy je možné nastavi v rozsahu 0 - 128. Ak chcete zmeni adresu vysiela a, postupujte nasledovne:

- Ak na displeji vysiela a nie je žiaden údaj, stla te krátko (na cca 3 s) ktoréko vek tla idlo, na displeji sa objaví íslo sekcie, ktorá ja akurát aktívna.
- Stla te na 5s tla idlo **na displeji sa objaví symbol režimu** nastavovania adries  $\rightarrow$ .
- Pomocou tla idiel a nastavte požadovanú adresu. Ak nie je potom stla ené žiadne tla idlo v priebehu 10s, dôjde k prepnutiu vysiela a do základného stavu (zobrazuje aktívnu sekciu). Tím je nastavenie adresy vysiela a dokon ené.

#### **ZMENA ADRESY PRIJÍMAČA**

Pri nastavovaní adresy prijíma a postupujte nasledovne:

- Pripojte prijíma k SmartPortu. Riadiaca jednotka musí by zapnutá. Po pripojení sa v priebehu nasledujúcich 10 sekúnd ozve 4 x krátke pípnutie.
- Odošlete z vysiela a akýko vek povel pomocou tla idiel alebo . Prijíma potvrdí zmenu adresy štyrmi krátkymi pípnutiami. Tým je nastavenie ukon ené.
- Ak nedôjde v priebehu 10 sekúnd k odoslaniu novej adresy, prijíma raz krátko pípne a zostane nastavená pôvodná adresa.

## **ZMENA MAXIMÁLNEHO POČTU SEKCIÍ**

-

-

Dia kový ovláda ROAM je dodávaný s nastaveným po tom sekcií 13. Rozsah po tu sekcií sa dá meni v rozsahu 3 - 240 sekcií. V prípade, že je nastavené 240 sekcií, ovláda môže komunikova len s riadiacou jednotkou ACC. Ak chcete zmeni po et ovládaných sekcií, postupujte nasledovne:

Ak na displeji vysiela a nie je žiaden údaj, stla te krátko (na cca 3 s) ktoréko vek tla idlo. Pomocou tla idla o nastavte na vysiela i režim nastavovania po tu sekcií. Na displeji sa objaví symbol  $\overline{\mathbb{R}}$ .

Pomocou tla idiel a nastavte požadovaný po et sekcií pod a toho, ko ko sekcií má riadiaca jednotka. Ak je to jednotka

ACC, nastavte po et sekcií 240. Po 10 s sa vysiela prepne do základného režimu, tým je nastavenie dokon ené.

## **SPUSTENIE SEKCIE ALEBO PROGRAMU**

Dia kový ovláda<sup>ROAM</sup> umožuje na dia ku zapnú ubovo nú sekciu alebo program pri všetkých jednotkách HUNTER, ktoré obsahujú dátový komunika ný port SmartPort (X-CORE, X2, Pro-C, HPC, I-CORE, ICC2, HCC a ACC2. ).

Sekcia je aktívna tak dlho, ako bolo nastavené v ovláda i. Pri aktivácii sekcie alebo programu postupujte nasledovne:

- Zapojte prijíma do SmarPortu, ktorý je pripojený k zapnutej riadiacej jednotke. Jednotka môže ma oto ný prepína v polohe **AUTO** alebo **DOČASNE VYPNUTÉ**. Počkajte pokiaľ sa neozvú štyri krátke pípnutia, po nich nasleduje po 10 s ešte jedno krátke pípnutie. Tým je prijíma pripravený prijíma povely z vysielača.
- Ak na displeji vysiela a nie je žiaden údaj, stla te krátko (na cca 3 s) ktoréko vek tla idlo. Na displeji sa objaví íslo *sekcie*, ktorá ja akurát aktívna (je možné ju aktuálne ovládať). Ak chcete ovláda inú sekciu, môžete pomocou tla idiel a zmenií íslo ovládanej sekcie. V prípade, ke chcete spusti *program*, nastavte íslo najvyššej sekcie a pri alšom stla ení tla idla sa postupne objavia na displeji názvy spustite ných programov - A, B, C alebo D.
- Pomocou tla idla je možné odosla do prijíma a povel k spusteniu nastavenej sekcie alebo programu. Po stlačení tlačidla sa na displeji zobrazí symbol vysielania ». Ak sa práve nachádzate v blízkosti prijíma a, budete po u dve krátke pípnutia signalizujúce prijatie príkazu z vysiela a.
- Pokia chcete ukon i práve prebiehajúce zavlažovanie ubovo nej sekcie alebo programu stla te tla idlo . Na displeji sa znova objaví symbol vysielania povelov . Prijíma znova dvakrát krátko pípne – potvrdenie prijatia povelu z vysiela a.

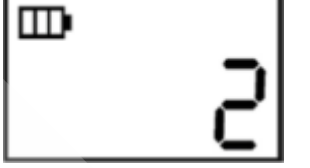

M)

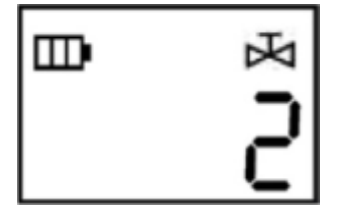

Dia kový ovládací systém ROAM je navrhnutý tak, že je v prevádzke len jedna sekcia. To znamená, že pokia je pri spustení ubovo nej sekcie alebo programu práve aktívna nejaká iná sekcia, je prevádzka tejto sekcie ukon ená, pokia vysiela nevyšle povel k aktivácii inej sekcie alebo programu.

**Dia kový ovláda** môže aktivova ktorúko vek sekciu, aj ke je oto ný prepína **riadiacej jednotky v polohe DOČASNE VYPNUTÉ! Ak je k riadiacej jednotke pripojený SENZOR (a je práve aktívny), je možné diaľkovým ovládačom spustiť ktorúkoľvek sekciu! Ale, pri aktívnom senzore, sa nedá spustiť žiadny program.**

#### **RIEŠENIE PROBLÉMOV**

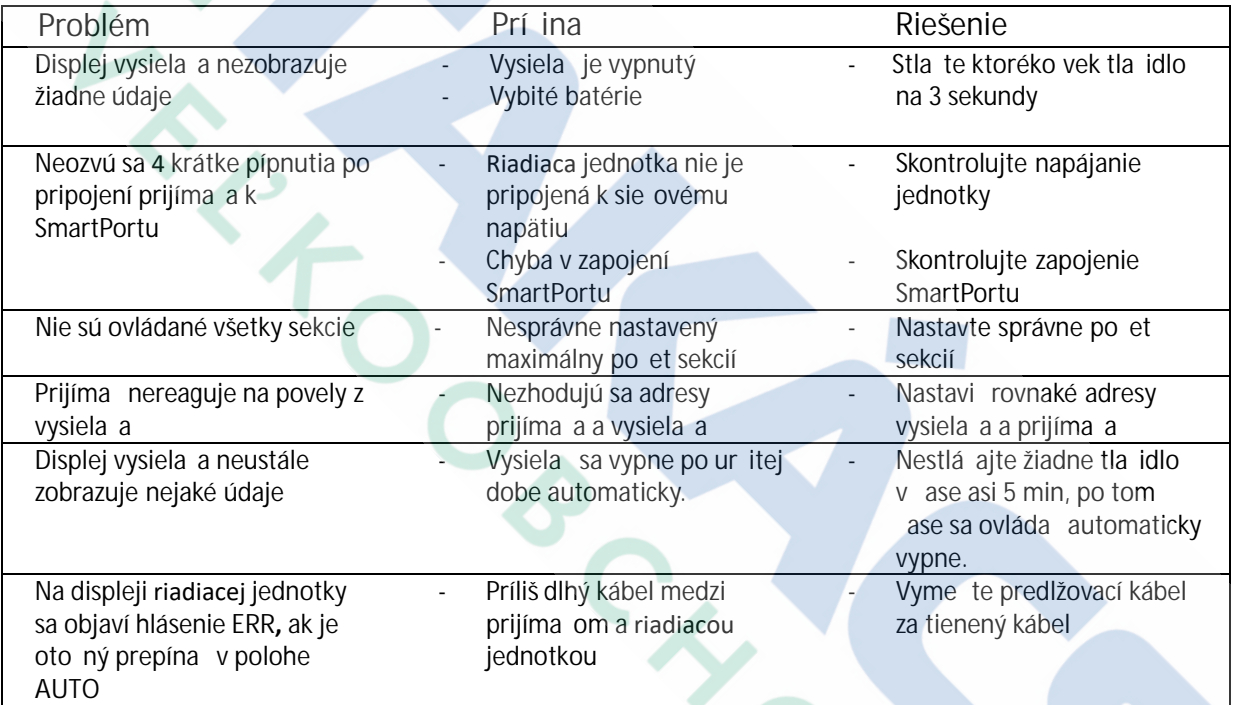

**Nenechávajte vysielač diaľkového ovládača na mieste, kde môže na displej dopadať slnečné žiarenie. Môže dôjsť k poškodeniu LCD displeja. Na takéto závady sa nevzťahuje záruka !!!**

**Výrobca:**

LAND ROOM

Hunter Industries Incorporated Diamond Street 1940 920 San Marcos California, USA www.hunterindustries.com

P,